# **Variations**

Saving your files: Save your InDesign file as: LastNameFirstInitial\_variations

Then save again as a PDF: Go to File > Export > Adobe PDFx1a

Vocabulary: Regular Or Roman Width

• Condensed

• Extended

Weight

- Light
- Bold
- Posture
- Italic
- Oblique (Fake Italic) **Contrast**
- Extreme
- Medium
- Low/None

#### Row #1: WEIGHT

Use same family of fonts for all characters on this row

- 1st column WEIGHT
- 2nd column = a light character
- 3rd column = a regular character
- 4th column = a bold character

# Row #2: WIDTH

Use same family of fonts for all characters on this page

- 1st column WIDTH
- 2nd column = a condensed
- 3rd column = a regular character
- 4th column = an extended or expanded character

## Row #3: POSTURE

Use same family of fonts for all characters on this row

- 1st column POSTURE
- 2nd column = a regular (Roman) character
- 3rd column = an italic character

## Row #4: CONTRAST

- Use different fonts for each characters on this row
- 1st column CONTRAST
- 2nd column = a character with no contrast
- 3rd column = a character with low contrast
- 4th column = a character with high contrast

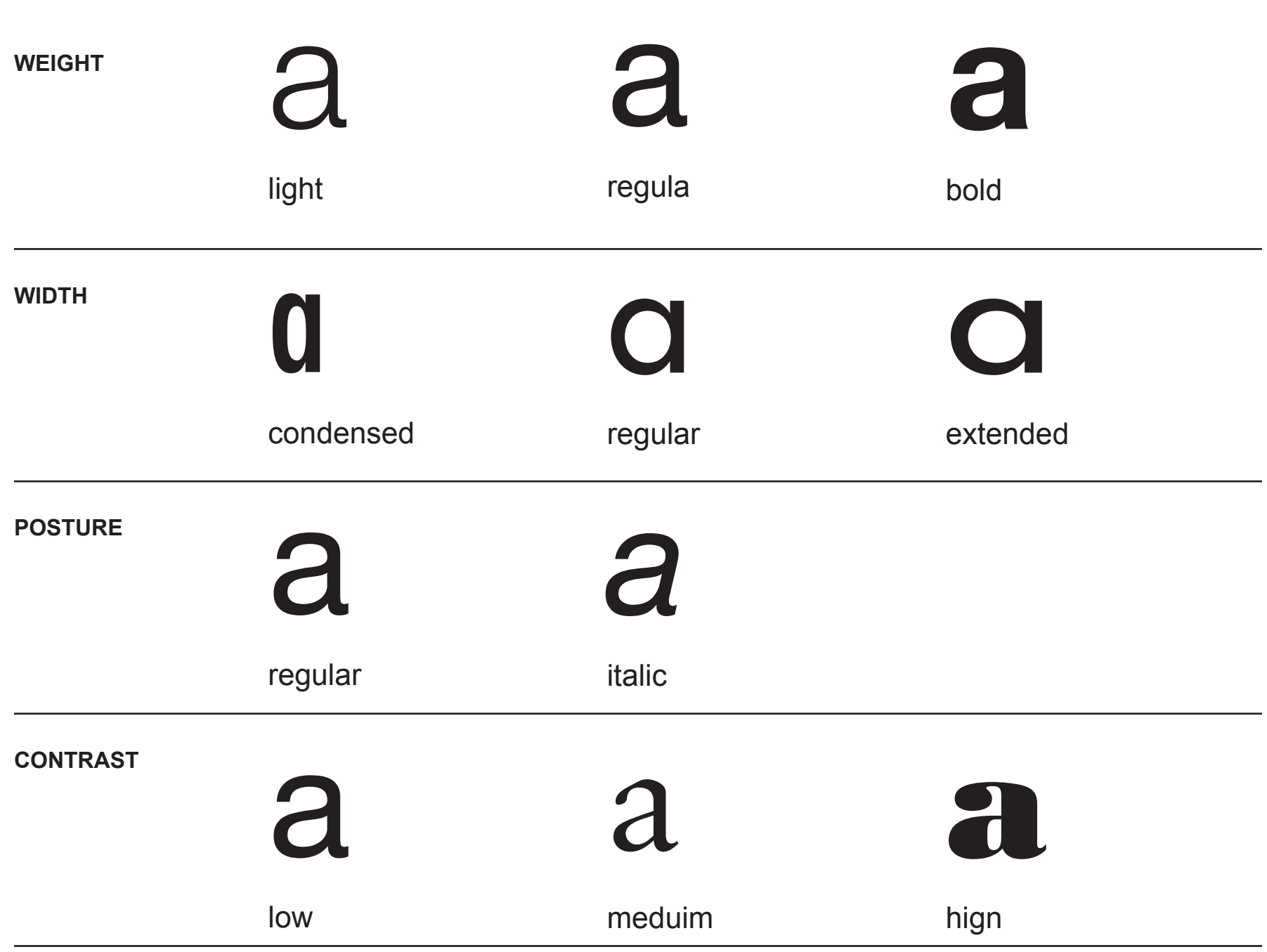